# **令和5年度 医療機能情報提供制度に係る定期報告 よくあるご質問**

# 目次

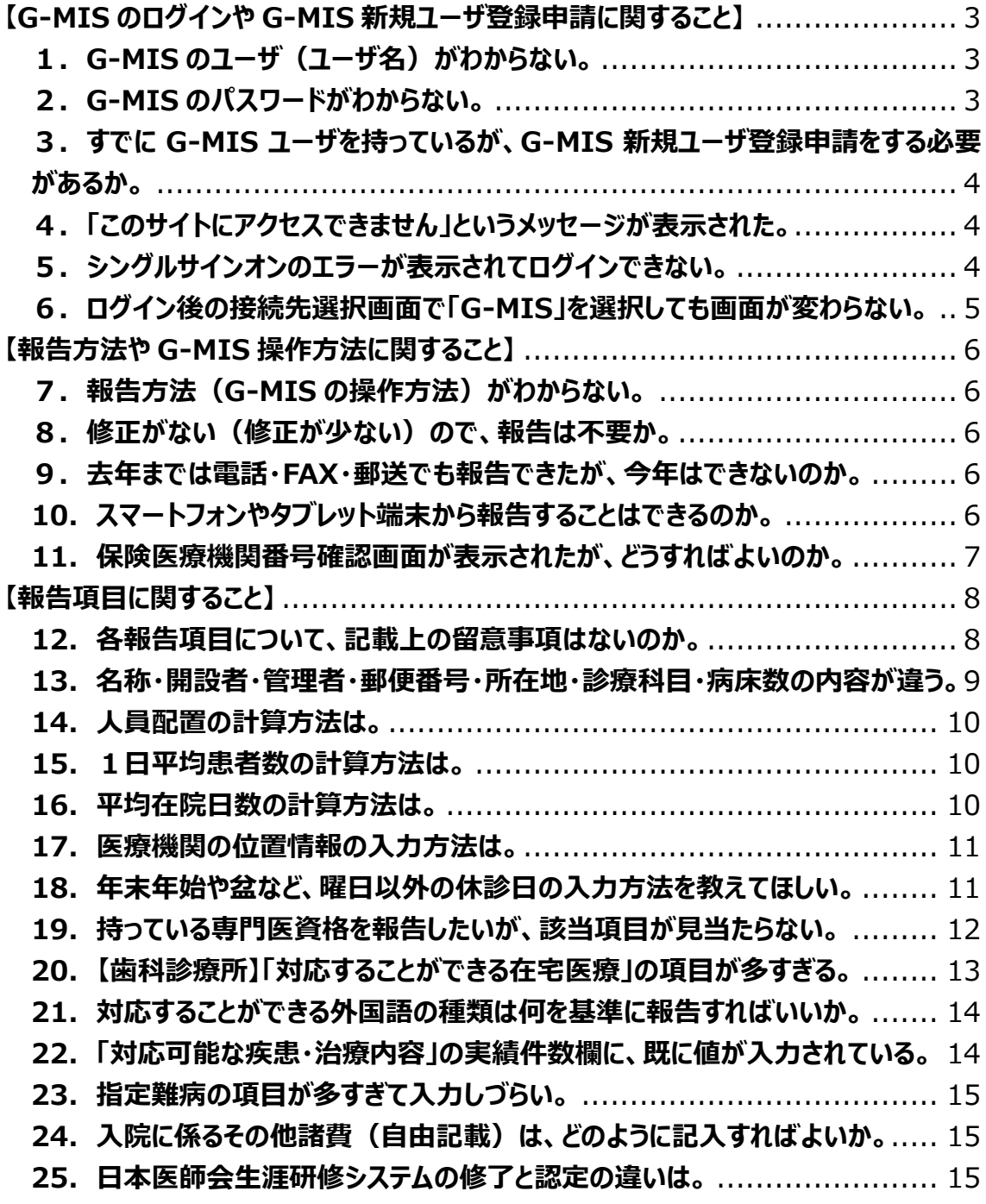

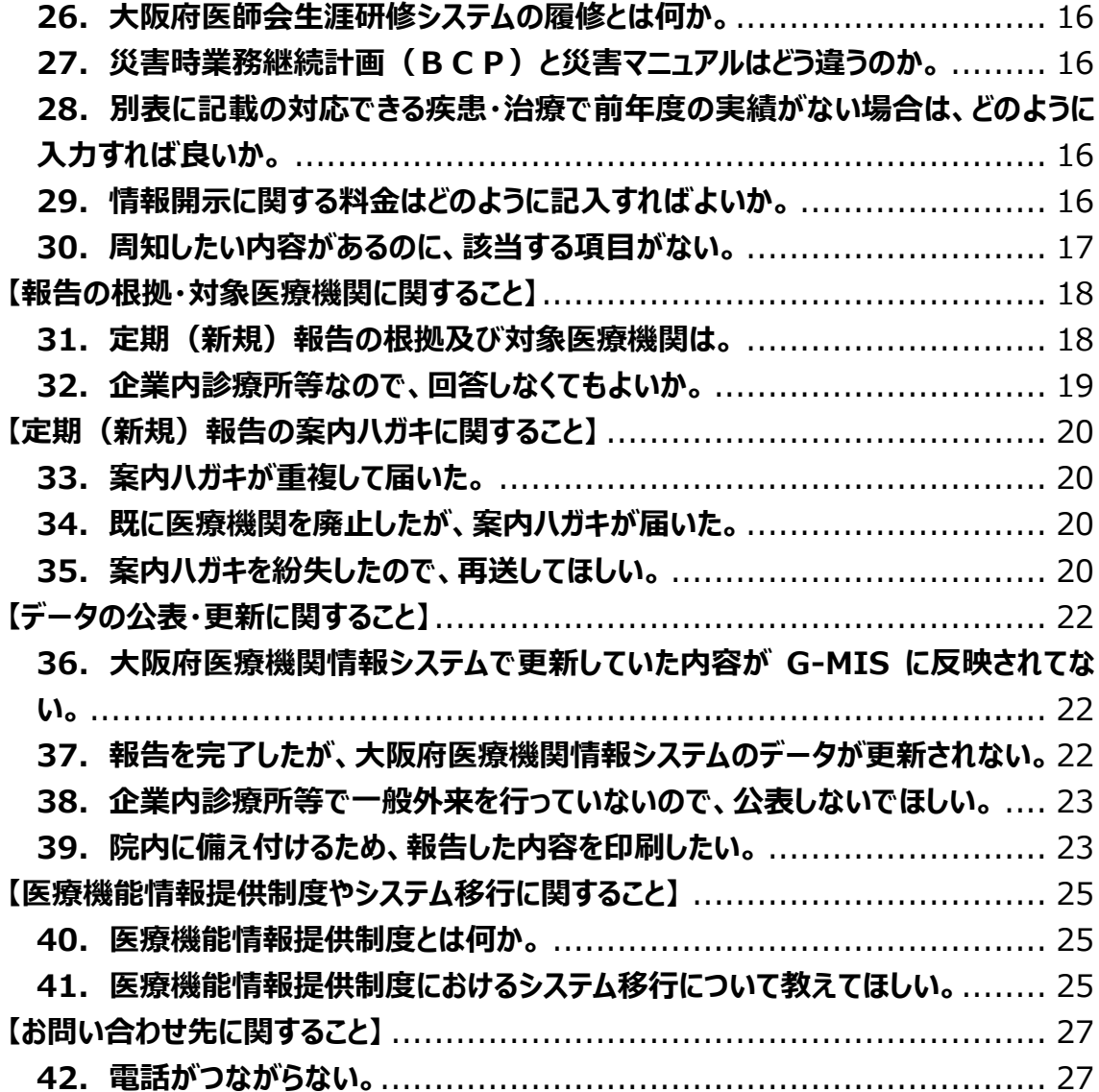

# <span id="page-2-0"></span>**【G-MIS のログインや G-MIS 新規ユーザ登録申請に関すること】**

# <span id="page-2-1"></span>**1.G-MIS のユーザ(ユーザ名)がわからない。**

- 一部の医療機関については、案内ハガキの圧着面(内側)の左側に G-MIS ユ ーザ名を記載していますので、ご確認ください。
- ユーザ名が空白の場合はお調べしますので、お手数ですが下記の事務局まで ご連絡ください。

大阪府医療機能情報提供制度定期報告事務局

 (委託先)株式会社NTTデータ関西 ヘルステック事業部 電話:050-5545-3406〔平日 9:30~17:00〕

# <span id="page-2-2"></span>**2.G-MIS のパスワードがわからない。**

- 次の手順に沿って、パスワードのリセットをお願いします。
- ① G-MIS ログインページ[\(https://www.med-login.mhlw.go.jp/\)](https://www.med-login.mhlw.go.jp/)にアクセ スし、「ログイン」ボタンの下に青字で表示されている「パスワードをお忘 れですか?」をクリックしてください。
- ② パスワードリセットリクエスト画面が表示されましたら、ユーザ名の欄に貴 院のユーザ名(英数字8桁)を入力し、「パスワードリセット」ボタンをク リックしてください。
- ③ しばらくすると、登録をいただいているメールアドレス宛に、「厚生労働省 G-MIS 事務局」からパスワードを再設定するためのメール(件名:【厚生労 働省 G-MIS 事務局】パスワードリセットのご案内)が送られてきます。
- ④ 送られてきたメール本文にパスワード再設定画面にアクセスするための URL が記載されていますので、この URL をクリックして、パスワード再設 定を進めてください。
- ※ 大阪府ホームページ及び G-MIS のマニュアル掲載欄に操作マニュアルを掲 載していますので、併せてご確認ください。
- ▶ 大阪府ホームページ 「医療機能情報提供制度に係る定期報告について(医療機関向け) [https://www.pref.osaka.lg.jp/hokeniryokikaku/mfi\\_survey/index.html](https://www.pref.osaka.lg.jp/hokeniryokikaku/mfi_survey/index.html)

# <span id="page-3-0"></span>**3.すでに G-MIS ユーザを持っているが、G-MIS 新規ユーザ登録申請をする必要が あるか。**

- G-MIS ホーム画面の「医療機能情報提供制度」ボタンから「医療機能情報提 供制度ホーム画面」にアクセスしてください。
- 「新規報告」や「定期報告」等のボタンが表示されている場合、申請は必要 ありません。(そのまま報告を進めていただけます。)
- ボタンが表示されていない場合は、すでにお持ちの G-MIS ユーザに医療機 能情報提供制度に係る権限追加が必要ですので、下記の G-MIS 新規ユーザ 登録申請画面からご申請をお願いします。(申請後、ユーザ発行までに1週 間から3週間程度要する場合があります。)
- ▶ G-MIS 新規ユーザ登録申請画面の URL <https://www.g-mis.mhlw.go.jp/user-Registration-Form>
- ※ 大阪府ホームページに登録申請に係るマニュアルや Q&A を掲載しています ので、併せてご確認ください。
- ▶ 大阪府ホームページ 「大阪府医療機関情報システムの移行について【令和6年以降】」 [https://www.pref.osaka.lg.jp/hokeniryokikaku/mfi\\_zenkokusystem/index.html](https://www.pref.osaka.lg.jp/hokeniryokikaku/mfi_zenkokusystem/index.html)

# <span id="page-3-1"></span>**4.「このサイトにアクセスできません」というメッセージが表示された。**

- ご使用のブラウザにキャッシュが溜まっている場合やサイトにフィルター がかかっている可能性があります。
- ブラウザの「キャッシュクリア」をお試しください。
- それでも同様のメッセージが表示される場合は、サイトにフィルターがかか っている可能性がありますので、G-MIS のサイト(https://www.gmis.mhlw.go.jp/)をアクセス可能に設定してください。
- なお、サーバーがメンテナンス中などで利用できない場合があります。
- この場合は、しばらく待ってからアクセスしてください。
- <span id="page-3-2"></span>**5.シングルサインオンのエラーが表示されてログインできない。**
- G-MIS の URL をお気に入りに登録いただいている場合等に発生しやすいエ ラーです。
- お手数ですが、Google 等の検索エンジンから G-MIS を検索いただいてロ グインページにアクセスし、再度ログインをお試しください。
- G-MIS の URL をお気に入りに登録する際は、URL は「 https://www.medlogin.mhlw.go.jp/ 」 でご登録をお願いいたします。

# <span id="page-4-0"></span>**6.ログイン後の接続先選択画面で「G-MIS」を選択しても画面が変わらない。**

- ブラウザのポップアップブロックが原因となっている可能性があります。
- 以下のポップアップブロック解除方法をご参考の上、ブラウザの設定をご確 認ください。

<Microsoft Edge>

【…】から【設定】を選び、「プライバシーとセキュリティー」で「ポップア ップをブロックする」のチェックを外してください。

<Internet Explorer 10>

歯車の形をしたボタンから「インターネットオプション」を選び、「プライ バシー」タブで「ポップアップブロックを有効にする」のチェックを外して ください。

<Internet Explorer 8 または 9> 「ツール」から「ポップアップブロックを無効にする」をクリックしてくだ さい。

<Google Chrome> メニューアイコンから「設定」を選び、「コンテンツの設定」で「ポップアッ プのブロック」のスイッチをオン・オフに切り替えてください。

# <span id="page-5-0"></span>**【報告方法や G-MIS 操作方法に関すること】**

# <span id="page-5-1"></span>**7.報告方法(G-MIS の操作方法)がわからない。**

- G-MIS の「医療機能情報提供制度ホーム画面」の「マニュアル」欄にマニュ アル掲載していますのでご参照ください。
- また、大阪府ホームページにも報告方法についてのマニュアル及び研修動画 を掲載していますのでご参照ください。
- ▶ 大阪府ホームページ 「医療機能情報提供制度に係る定期報告について(医療機関向け)」 [https://www.pref.osaka.lg.jp/hokeniryokikaku/mfi\\_survey/index.html](https://www.pref.osaka.lg.jp/hokeniryokikaku/mfi_survey/index.html)

### <span id="page-5-2"></span>**8.修正がない(修正が少ない)ので、報告は不要か。**

○ すべての医療機関で報告事項が追加されていますので、定期報告のご案内に 記載している「追加・変更項目」をご確認の上、G-MIS からご報告をお願い します

### <span id="page-5-3"></span>**9.去年までは電話・FAX・郵送でも報告できたが、今年はできないのか。**

- 今回ご案内している今年度の定期(新規)報告から、医療機関からの報告で 使用するシステムが、大阪府医療機関情報システムから厚生労働省のG-MIS に移行することに伴い、大阪府では、医療機能情報提供制度における都道府 県知事が指定する医療機関からの報告方法を G-MIS を使用したインターネ ットからの報告としております。
- このため、今年度の定期報告からは、パソコンを使用して、G-MIS からご報 告をお願いします。

### <span id="page-5-4"></span>**10.スマートフォンやタブレット端末から報告することはできるのか。**

- スマートフォン・タブレット端末のブラウザ (Chrome (Android) や Safari (iOS)等)の「PC 版サイト」や「デスクトップ用 Web サイト」等により 「定期(新規)報告」の操作をすることも可能ですが、動作保証環境ではな いため、何らかのエラーが出る場合があります。
- パソコンから報告いただくことをご検討ください。

# <span id="page-6-0"></span>**11.保険医療機関番号確認画面が表示されたが、どうすればよいのか。**

- 保険診療を行っている場合は、近畿厚生局から通知されている 10 桁の保健 医療機関番号を入力し、「保険医療機関番号をデータベースと照合する」を クリックしてください。
- 入力いただいた番号が G-MIS のデータベースとの照合に成功した場合、「対 応することができる疾患・治療の内容」に関する「前年度実施件数」につい て、NDB データをもとに厚生労働省が集計した値を事前入力(プレプリン ト)することができます。
- なお、入力いただく保険医療機関番号は前年度末(令和5年3月末)時点の 番号です。
- 保険医療機関番号をお持ちでない場合や不明の場合は、「スキップ」ボタン をクリックしてください。
- 照合に成功した場合は、照合成功メッセージが表示されますので、「OK」ボ タンをクリックし、調査票入力画面から報告を進めてください。

保険医療機関番号 … 「都道府県番号+点数区分番号+医療機関番号」で 構成される 10 桁の番号です。

都道府県番号:2桁(大阪府は「27」)

点数区分番号:1桁(医科は「1」、歯科は「3」)

医療機関番号:7桁(医療機関がレセプト請求時等に使用する番号)

# <span id="page-7-0"></span>**【報告項目に関すること】**

# <span id="page-7-1"></span>**12.各報告項目について、記載上の留意事項はないのか。**

- 「医療機関の医療機能に関する情報」「別表1」「別表2 (助産所はなし)」 「報告事項説明資料」を参考にしてください。
- こちらの資料は、G-MIS の「医療機能情報提供制度」ページの「マニュアル」 欄及び大阪府ホームページに掲載しています。
- ▶ 大阪府ホームページ

「医療機能情報提供制度に係る定期報告について(医療機関向け) [https://www.pref.osaka.lg.jp/hokeniryokikaku/mfi\\_survey/index.html](https://www.pref.osaka.lg.jp/hokeniryokikaku/mfi_survey/index.html)

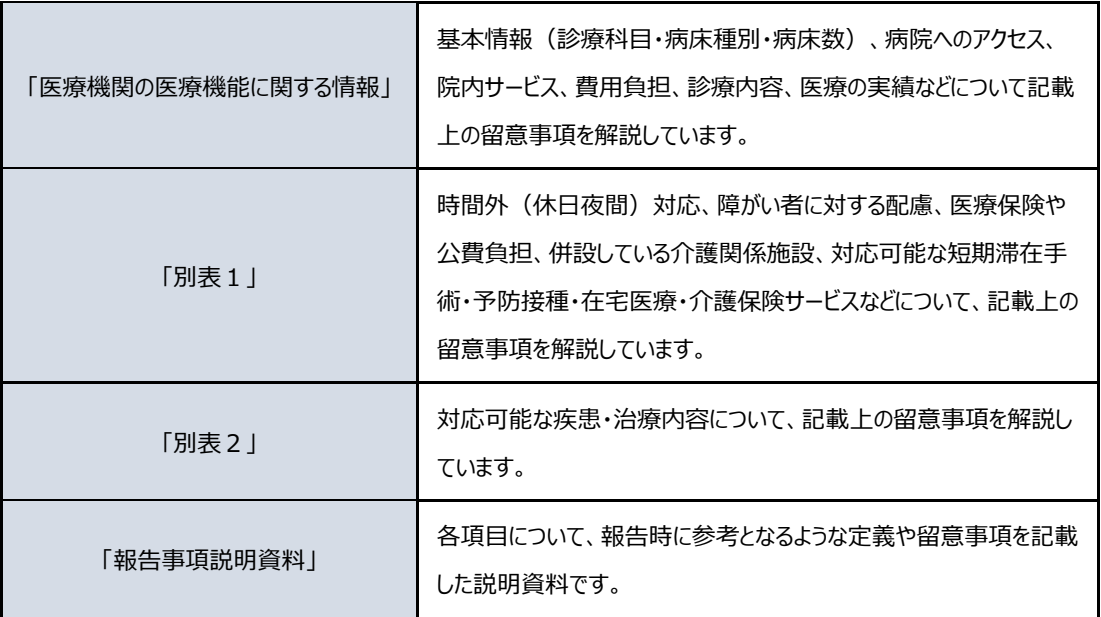

### <span id="page-8-0"></span>**13.名称・開設者・管理者・郵便番号・所在地・診療科目・病床数の内容が違う。**

- 事前入力(プレプリント)されている内容は、令和5年6月1日時点で、大 阪府医療機関情報システムに入力されていた内容です。
- 6月2日以降に入力された内容は、事前入力を行うために厚生労働省にデー タを提出する都合上、G-MIS に反映されていません。
- 下記の表の項目を変更する場合は、定期報告とは別に保健所に届出が必要で す。
- 保健所への届出が済んでいない場合は、管轄の保健所に届出をしてください。

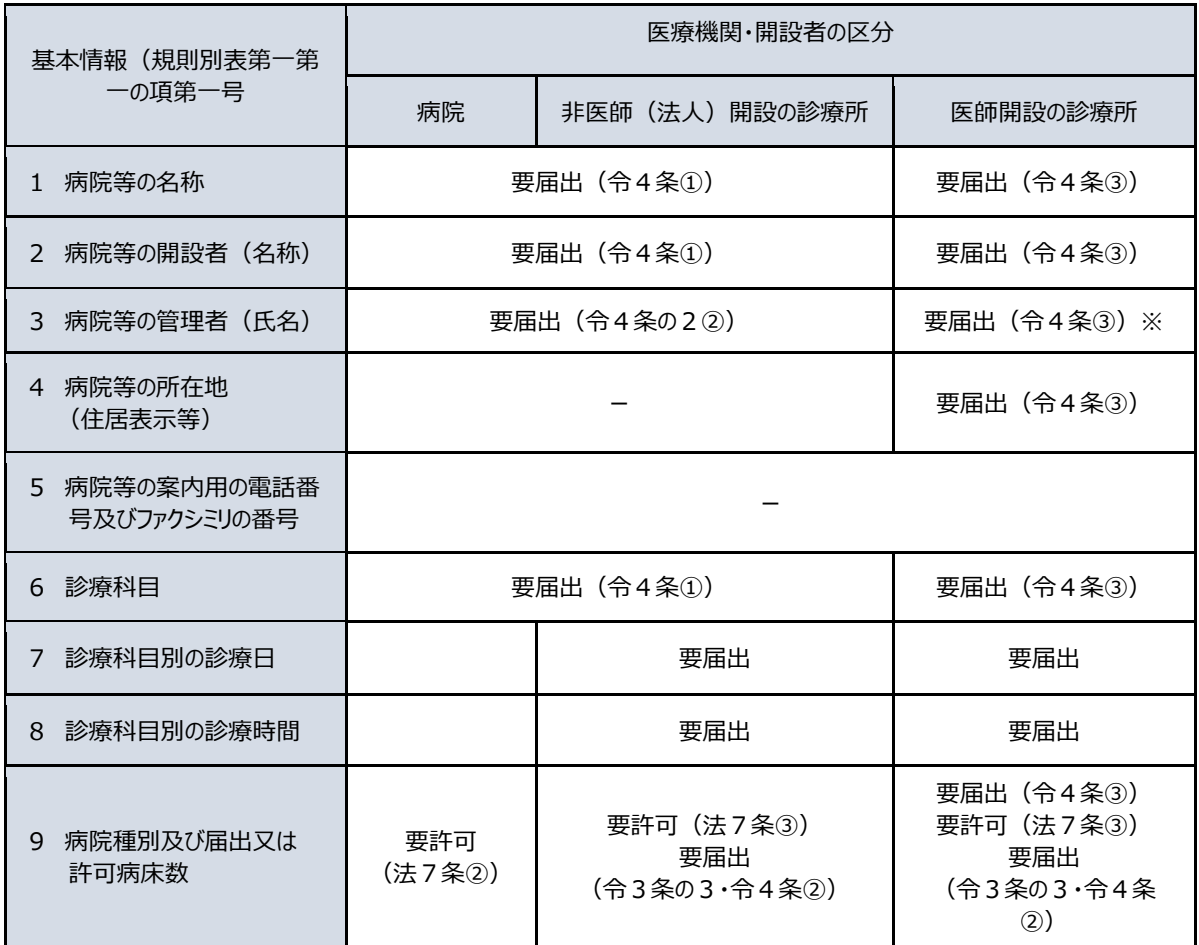

―:医療法上の義務規定はないものの、所管保健所に報告が望ましい。 なお、法では、病院・非医師(法人)診療所の所在地変更は想定されていないこ とから、住居表示等の変更については便宜上、令4条①の様式で届けてください。 ※:開設者と異なる場合は、要許可(法 12 条①ただし書き)となります。

▶ 大阪府ホームページ「大阪府保健所所在地一覧」 <http://www.pref.osaka.lg.jp/chikikansen/hokensyo/syozaichi.html>

#### <span id="page-9-0"></span>**14.人員配置の計算方法は。**

- 常勤には、小数点以下は生じません。
- 非常勤の常勤換算については、医療法上の算定式に基づき計算し、小数点第 2位以下を切捨て、小数点第1位までを報告してください。
	- (例) 医療機関が定める常勤の勤務時間が週 40 時間 従事者2人(週 40 時間が1人・週 20 時間が1人)の場合

 40 時間÷40 時間= 1人(常勤) 20 時間÷40 時間=0.5 人(非常勤) 総数 1.5 人

※ 担当させている業務が2以上にわたる場合は、その主たる業務によって計上 し、看護師・助産師の免許を併せて有する者については、現に主として行っ ている業務内容により、そのいずれか一方に計上してください。

### <span id="page-9-1"></span>**15.1日平均患者数の計算方法は。**

- 令和4年度(令和4年4月1日~令和5年3月 31 日)の病床種別ごとの1 日平均入院患者数・外来患者数・在宅患者数を記入してください。
- 次の計算方法に基づき算出し、小数点以下第2位を切り捨て、小数点以下第 1位まで記入してください。

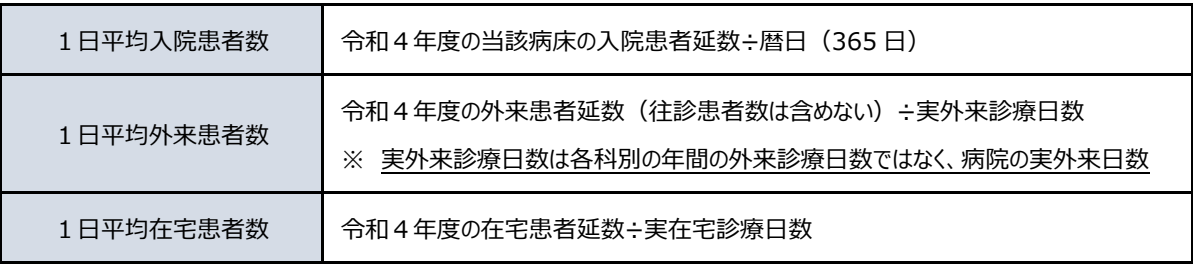

#### <span id="page-9-2"></span>**16.平均在院日数の計算方法は。**

- 令和4年度(令和4年4月1日~令和5年3月 31 日)の病床種別ごとの平 均在院日数を報告してください。
- なお、いずれの病床種別においても、小数点第2位以下を切捨て、小数点第 1位までを報告してください。

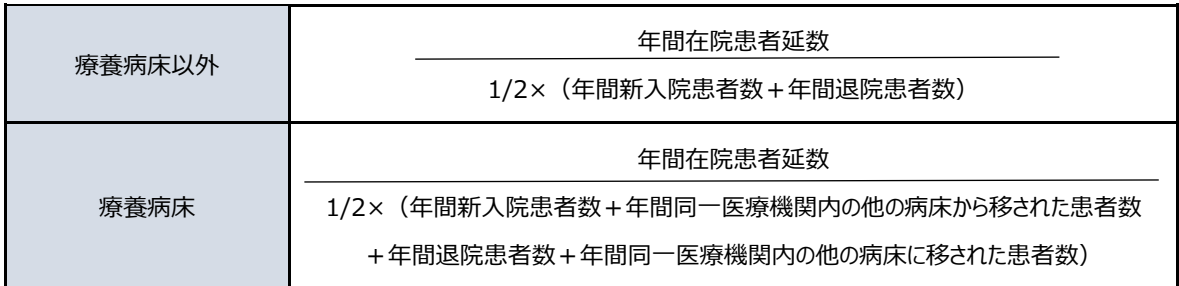

# <span id="page-10-0"></span>**17.医療機関の位置情報の入力方法は。**

- 「地図表示」ボタンをクリックし、地図上で所在地登録を行ってください。
- 所在地座標が表示されていない場合は、医療情報ネットにおいて位置情報を 使用する検索(急いで探す・じっくり探す)の検索結果として表示されない ため、必ず所在地の登録をお願いします。

# <span id="page-10-1"></span>**18.年末年始や盆など、曜日以外の休診日の入力方法を教えてほしい。**

- 「1.(1)基本情報」の「祝日に休診」の「その他の休診日(GW、お盆な ど、具体的な日付を記入)」欄に入力ください。
- 休診日は、システムの「随時報告」ボタンからいつでも修正することが可能 です。

# <span id="page-11-0"></span>**19.持っている専門医資格を報告したいが、該当項目が見当たらない。**

- 報告項目となる専門医資格は、医師又は歯科医師等の専門性に関し、告示で 定める基準を満たすものとして厚生労働省に届け出されている学会の専門 医資格のみです。
- 厚生労働省のホームページ「医療に関する広告が可能となった医師等の専門 性に関する資格名等について」

[\(https://www.mhlw.go.jp/content/000927800.pdf\)](https://www.mhlw.go.jp/content/000927800.pdf) で公開されていますので、参照ください。

○ なお、以下の認定組織・専門医資格は、画面上の組織名を実際の組織名に読 み替えて入力をお願いします。

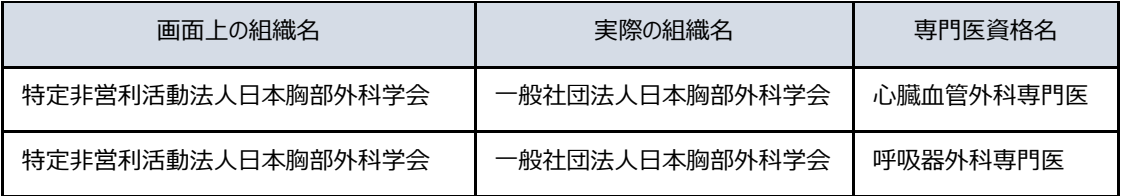

○ また、以下の 3 認定組織の専門性資格については、システム実装が間に合っ ておらず上記の欄に入力できないため、代わりに「基本となる外来受付時間」 における「外来特記事項」欄に記載をお願いします。

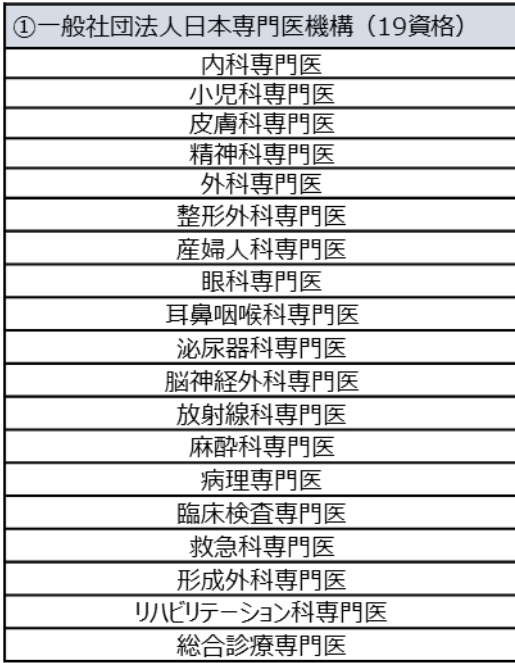

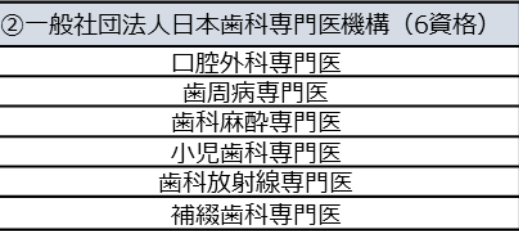

3一般社団法人日本緩和医療薬学会 (1資格) 緩和医療専門薬剤師

# <span id="page-12-0"></span>**20.【歯科診療所】「対応することができる在宅医療」の項目が多すぎる。**

- 厚生労働省における G-MIS システム改修が間に合っておらず、入力画面上 に報告不要な項目が表示されています。
- 報告が必要な項目のみ回答ください(下表参照)。
- 下表で「○」がある項目以外の項目は回答の必要はありません。(仮に回答 いただいても公表されません。)
- 公表ページ (医療情報ネット)では、下表で「○」がある項目のうち、「可 能」と回答いただいた項目のみ表示されます。

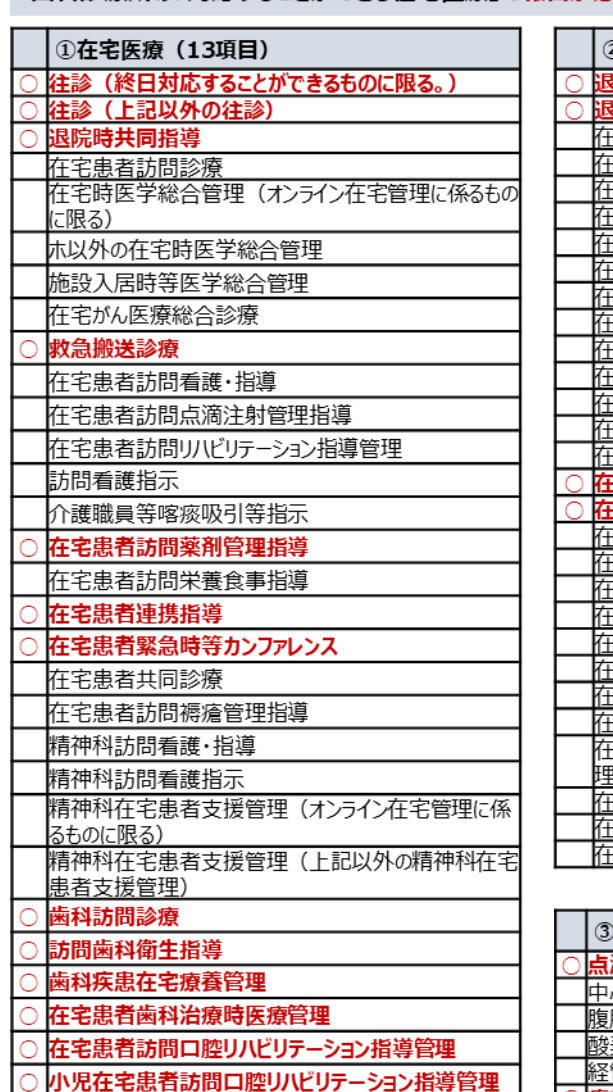

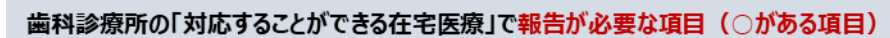

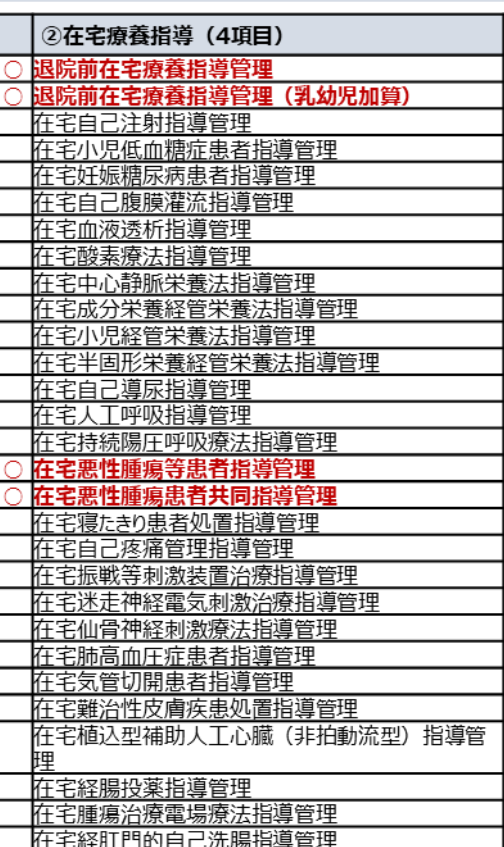

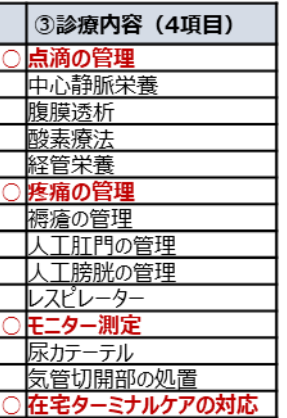

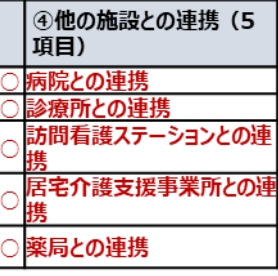

## <span id="page-13-0"></span>**21.対応することができる外国語の種類は何を基準に報告すればいいか。**

- 職員が外国語で対応できる、通訳者を配置している、電話通訳サービスを契 約している等により、診療の一連の流れにおける主要な場面を含め、外国語 での対応が可能な言語を記載してください。
- ただし、定期的に(週1日以上)対応が可能な日があるものに限ります。多 言語音声翻訳機器(言語を入力すると自動で他の言語に翻訳して音声出力す るアプリ等)による通訳は含みません。

### <span id="page-13-1"></span>**22.「対応可能な疾患・治療内容」の実績件数欄に、既に値が入力されている。**

- 医療機関の皆様の報告負担の軽減を目的に、一部の診療実績に関する報告事 項(「対応可能な疾患・治療内容」のうち、前年度実施件数の報告を行う項 目)について、前年度4月から3月のNDBデータを厚生労働省が集計し、 事前入力(プレプリント)しています。
- 定期報告開始時に、保険医療機関番号を入力し、データベースとの照合に成 功した場合のみ事前入力されます。
- 報告の際には、参考値としてご確認ください(誤っている場合はご修正をお 願いします)。
- 令和5年度(2023 年度)の医療機能情報提供制度では、令和4年度( 2022 年度)診療分データを使用しています。集計値は、医科入院・医科入院外・ DPC レセプトを対象とした「レセプト件数」の前年度4月から3月の年間 合計値ですが、歯科レセプトは対象としておりません。
- なお、患者個人の特定を防ぐため、1件から9件の実件数で報告いただいた 場合は、医療情報ネットの公表時には「1~9件」と表示されます。
- 集計条件に使用する具体的なレセプト電算コードは、大阪府ホームページ及 び G-MIS のマニュアル欄に掲載している「プレプリント対象項目」をご覧 ください。
- ※ NDB データとは

匿名レセプト情報・匿名特定健診等情報(NDB;National Database of Health Insurance Claims and Specific Health Checkups of Japan) の ことで、厚生労働省が「高齢者の医療の確保に関する法律」に基づき、 2009 (平成 21) 年より収集しているレセプト情報並びに特定 健診・特定保健指導情報を集約したデータベースです。NDB は、医療機関 等が請求したレセプトが、審査支払機関を経て、国のデータベースシステム に格納されることで構築されています。

# <span id="page-14-0"></span>**23.指定難病の項目が多すぎて入力しづらい。**

- 指定難病項目は、平成 26 年5月に「難病の患者に対する医療等に関する法 律」が公布され、新しい医療費助成制度が始まったことによるものです。
- 指定難病の前に記載している番号は、指定難病(医療費助成対象疾病)の告 示番号となっていますので、項目名を探すヒントとしてください。
- 項目が多すぎるため探せない場合、大阪府ホームページ「難病に係る新しい 医療費助成制度(難病法に基づく制度)」サイトの最下段にある「難病情報 センター」サイトのリンク「病名を 50 音索引から探す」などを利用すれば 便利です。
- ▶ 大阪府ホームページ「難病に係る医療費助成制度(難病法に基づく制度)」 <https://www.pref.osaka.lg.jp/kenkozukuri/atarasiiiryouhizyose/>
- ▶ 難病情報センター <https://www.nanbyou.or.jp/>

# <span id="page-14-1"></span>**24.入院に係るその他諸費(自由記載)は、どのように記入すればよいか。**

- 病衣やおむつ代など、(2)の選定療養費以外の入院に係る実費負担分につい て、お知らせ事項がある場合は、その内容及び単価等を記載してください。
- 自由記載であり、必要に応じて記入ください。
- 総論的に「~を有料で用意しています(利用できます)」と記載しても、具 体的に内容を記載しても結構です。
- <span id="page-14-2"></span>**25.日本医師会生涯研修システムの修了と認定の違いは。**
- 「日本医師会生涯研修システム」は「日本医師会生涯教育制度」のことです。
- 「日本医師会生涯教育制度」では、認定期間3年の期間は、単位数とカリキ ュラムコード数の合計が 60 以上となっていても、認定証は発行されません。
- よって、カリキュラムコードを修了 (60 以上) しているものの認定証を受 けていない場合には「修了」、認定書を受けられている場合は「認定」とな ります

### <span id="page-15-0"></span>**26.大阪府医師会生涯研修システムの履修とは何か。**

○ 「大阪府医師会生涯研修システム」の「生涯研修チケット」を使用された場 合に「履修」したとお考えください。

# <span id="page-15-1"></span>**27.災害時業務継続計画(BCP)と災害マニュアルはどう違うのか。**

- 災害時業務継続計画 (BCP)は「業務の継続や早期復旧を図るもの」であ り、災害マニュアルは「人命や財産の保護を目的とするもの」です。
- ※ 災害医療について

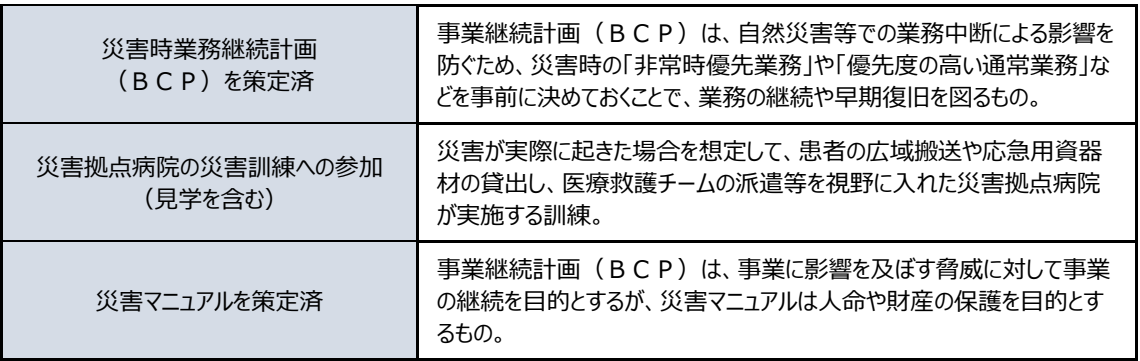

# <span id="page-15-2"></span>**28.別表に記載の対応できる疾患・治療で前年度の実績がない場合は、どのように入 力すれば良いか。**

- 別表は、厚生労働省が留意事項等として示しているものですので、基本的に はこれによることになります。
- 「診療報酬点数が算定されているもの」となっていますが、(医療を受ける 者が病院等の選択を適切に行うために必要な情報を報告するという)医療機 能情報提供制度の趣旨から「診療報酬点数が算定し得るもの」(診療報酬点 数を算定する状況にある疾患・治療)という解釈により判断してください。
- 新規に開設し、前年度の実績がない場合も同じです。

### <span id="page-15-3"></span>**29.情報開示に関する料金はどのように記入すればよいか。**

- 白黒コピー1枚あたりの料金など支払金額の目安が分かるように記載して ください。
- なお、「情報開示に関する窓口の有無」について、有りを選択する場合は、 必ず料金を記載してください。

# <span id="page-16-0"></span>**30.周知したい内容があるのに、該当する項目がない。**

- 「外来特記事項(助産所については、「特記事項(主な利用交通手段)」等の 特記事項欄)」を活用ください。
- 入力した内容は、検索時の結果画面に表示されます。

#### <span id="page-17-0"></span>**【報告の根拠・対象医療機関に関すること】**

#### <span id="page-17-1"></span>**31.定期(新規)報告の根拠及び対象医療機関は。**

- 医療法第6条の3により、医療機関の管理者は「医療を受ける者が医療機関 の選択を適切に行うために必要な情報」を知事へ報告することが義務づけら れ、知事はその情報の公表を義務づけられています。
- 本定期報告を知事への報告とみなしており、全ての医療機関(病院、診療所、 歯科診療所、助産所)に報告が義務付けられています。
- ※ 医療法第6条の3

第六条の三 病院、診療所又は助産所(以下この条において「病院等」という。)の管 理者は、厚生労働省令で定めるところにより、医療を受ける者が病院等の選択を適切に 行うために必要な情報として厚生労働省令で定める事項を当該病院等の所在地の都道 府県知事に報告するとともに、当該事項を記載した書面を当該病院等において閲覧に 供しなければならない。

2 病院等の管理者は、前項の規定により報告した事項について変更が生じたときは、 厚生労働省令で定めるところにより、速やかに、当該病院等の所在地の都道府県知事に 報告するとともに、同項に規定する書面の記載を変更しなければならない。

3 病院等の管理者は、第一項の規定による書面の閲覧に代えて、厚生労働省令で定め るところにより、当該書面に記載すべき事項を電磁的方法(電子情報処理組織を使用す る方法その他の情報通信の技術を利用する方法をいう。次条第二項及び第六条の四の 二第二項において同じ。)であつて厚生労働省令で定めるものにより提供することがで きる。

4 都道府県知事は、第一項又は第二項の規定による報告の内容を確認するために必 要があると認めるときは、市町村その他の官公署に対し、当該都道府県の区域内に所在 する病院等に関し必要な情報の提供を求めることができる。

5 都道府県知事は、厚生労働省令で定めるところにより、第一項及び第二項の規定に より報告された事項を公表しなければならない。

6 都道府県知事は、病院等の管理者が第一項若しくは第二項の規定による報告をせ ず、又は虚偽の報告をしたときは、期間を定めて、当該病院等の開設者に対し、当該管 理者をしてその報告を行わせ、又はその報告の内容を是正させることを命ずることが できる。

### <span id="page-18-0"></span>**32.企業内診療所等なので、回答しなくてもよいか。**

- この定期報告は【30】によって実施しているものであり、医療法施行令(※) で定める刑事施設・少年院等の中に設けられた病院・診療所を除いて、報告 する必要があります。
- ※ 医療法施行令第 3 条第 2 項 刑事施設、少年院、少年鑑別所若しくは婦人補導院又は入国者収容所若しくは地方入国 管理局の中に設けられた病院又は診療所については、法第六条の三、第七条第五項、第 十四条の二第一項第一号及び第二号、第三十条の十二第一項、第三十条の十三第一項、 第三十条の十四第二項、第三十条の十五第一項並びに第三十条の十六第二項の規定は、 適用しない。

### <span id="page-19-0"></span>**【定期(新規)報告の案内ハガキに関すること】**

### <span id="page-19-1"></span>**33.案内ハガキが重複して届いた。**

- 宛名の下に記載されている機関コードの大きい番号の案内ハガキについて、 ご報告ください。
- なお、開設者の変更または移転された場合は、新設扱いとなります。
- 保健所への廃止届出がまだの場合は、手続きをお願いします。
- 既に手続き済みの場合は、何らかの理由で廃止済みの医療機関の情報がシス テム上残った状態となっておりますので、大変お手数ですが、以下の事務局 あて、その旨をご一報いただきますようお願いします。 大阪府医療機能情報提供制度定期報告事務局 (委託先)株式会社NTTデータ関西 ヘルステック事業部
	- 電話:050-5545-3406〔平日 9:30~17:00〕

# <span id="page-19-2"></span>**34.既に医療機関を廃止したが、案内ハガキが届いた。**

- 医療機関を廃止する場合は、保健所への届出が必要です。
- 保健所への届出がまだの場合は、手続きをお願いします。
- 保健所に届出が済んでいる場合は、入れ違いにお送りしたものになりますの で、お手元の案内ハガキは破棄してください。

### <span id="page-19-3"></span>**35.案内ハガキを紛失したので、再送してほしい。**

- 恐れ入りますが、案内ハガキは再送できません。
- 案内ハガキがお手元になくとも G-MIS からご報告いただくことが可能です。
- ▶ G-MIS ログインページ <https://www.med-login.mhlw.go.jp/>
- 大阪府ホームページに定期報告に関する概要をまとめていますので、そちら をご覧ください。
- G-MIS ユーザが不明の場合は、以下の事務局までお問い合わせください。 大阪府医療機能情報提供制度定期報告事務局
	- (委託先)株式会社NTTデータ関西 ヘルステック事業部 電話:050-5545-3406〔平日 9:30~17:00〕

▶ 大阪府ホームページ

「医療機能情報提供制度に係る定期報告について(医療機関向け) [https://www.pref.osaka.lg.jp/hokeniryokikaku/mfi\\_survey/index.html](https://www.pref.osaka.lg.jp/hokeniryokikaku/mfi_survey/index.html)

# <span id="page-21-0"></span>**【データの公表・更新に関すること】**

#### <span id="page-21-1"></span>**36.大阪府医療機関情報システムで更新していた内容が G-MIS に反映されてない。**

- 事前入力(プレプリント)されている内容は、令和5年6月1日時点で、大 阪府医療機関情報システムに入力されていた内容です。
- G-MIS に事前入力を行うために所定の期日までに厚生労働省にデータを提 出しているため、6月2日以降に入力された内容は G-MIS に反映されてい ません。
- お手数ですが、再度、G-MIS で該当項目の更新をお願いいたします。

### <span id="page-21-2"></span>**37.報告を完了したが、大阪府医療機関情報システムのデータが更新されない。**

- G-MIS から大阪府医療機関情報システムへのデータ連携は、一日6回の頻 度で行っています。
- 報告直後に検索いただいた場合、データ連携前であるため大阪府医療機関情 報システムで公表している内容が更新されていないことがあります。
- お手数ですが、4時間ほど経ってから、再度ご確認ください。
- 正常に報告が完了し、反映までの時間が経過しているにも関わらず内容が更 新されていない場合、検証する必要がありますので、以下の事務局までご連 絡をいただくとともに、更新箇所と更新内容を教えてください。

大阪府医療機能情報提供制度定期報告事務局

- (委託先)株式会社NTTデータ関西 ヘルステック事業部 電話:050-5545-3406〔平日 9:30~17:00〕
- なお、報告内容の公表に使用するシステムが、令和6年4月1日に大阪府医 療機関情報システムから厚生労働省の「医療情報ネット」に変わりますので、 4月1日以降は、「医療情報ネット」から公表されている内容をご確認くだ さい。

#### <span id="page-22-0"></span>**38.企業内診療所等で一般外来を行っていないので、公表しないでほしい。**

(令和6年3月末まで(大阪府医療機関情報システムにおける公表))

- 令和6年3月末までは、G-MIS とデータ連携を行った上で、大阪府医療機 関情報システムで住民・患者等向けに情報を公開します。
- なお、大阪府医療機関情報システムの仕様上、これまで通り企業内診療所等 についても公表する仕組みとなっていますが、住民・患者等の誤解を減らす ため、できるだけ検索にヒットしないよう工夫しています。
- 具体的には、市区町村や診療科から検索してもヒットしないようにしていま す。
- しかし、 トップページのキーワード検索や 「いろいろな条件で医療機関を探 す」中の「診療科目から医療機関を探す(病院・診療所)」や「基本情報から 探す(歯科診療所)」で医療機関名を検索するとヒットします。
- この場合、府民の方に誤解を与えないように「一般外来の受付を行っていま せんので、ご注意ください」の注記が表示されます。

(令和6年4月以降(医療情報ネットにおける公表))

- 住民・患者等に向けての情報の公表については、令和6年4月1日に、現在 の大阪府医療機関情報システムから厚生労働省の「医療情報ネット」にシス テムを移行します。
- 医療情報ネットでは、企業内診療所等の一般外来を行っていない医療機関に ついては、今回の報告の際に、「外来区分」項目で「その他一般外来を行わ ない」を選択しご報告いただくことで、一般の住民・患者等向けには公表さ れない仕組みとなっています。
- なお、医療機関等の関係者向けの「医療情報ネット」(G-MIS にログイン後、 アクセスできます。)では、一般外来を行わない医療機関も検索することが でき、企業内診療所等の情報の閲覧が可能となっています。

#### <span id="page-22-1"></span>**39.院内に備え付けるため、報告した内容を印刷したい。**

- 報告いただいた内容は、公表用のシステムである厚生労働省の「医療情報ネ ット」が稼働を開始する令和6年4月1日から、印刷することができます。
- 改めて大阪府ホームページにも掲載しますが、印刷の手順は次のとおりです。
	- ① 医療情報ネット関係者向けメニューにログインする。
	- ② 「医療機関情報検索」をクリックし検索を実行する。
- ③ 検索結果一覧から医療機関や薬局をクリックする。
- ④「医療機関情報詳細画面」にて「印刷プレビュー」ボタンを押下。 ⑤全項目をまとめた画面が表示されるので、ブラウザの印刷機能にて印刷。
- なお、定期(新規)報告が完了していない場合は、医療情報ネットで情報の 公開はされず、報告途中の内容の印刷をすることはできません。
- 報告を完了してから、印刷をお願いします。

### <span id="page-24-0"></span>**【医療機能情報提供制度やシステム移行に関すること】**

### <span id="page-24-1"></span>**40.医療機能情報提供制度とは何か。**

- 医療機能情報提供制度は、住民・患者による医療機関の適切な選択を支援す ることを目的として、平成 18 年の第五次医療法改正により導入された制度 です。
- 病院等(病院、診療所、歯科診療所、助産所)の医療機関は、その医療機能 に関する情報を都道府県知事へ報告し、報告を受けた都道府県知事はその情 報を住民・患者に対して分かりやすい形で提供する制度として運用していま す。
- 令和 6年 1 月から G-MIS を利用したオンライン報告が開始になっていま す。
- 現在は大阪府医療機関情報システムで情報を公表していますが、令和 6 年 4 月より、厚生労働省の全国統一的な情報提供システム(医療情報ネット)で 情報が公表されます。
- 制度の詳細については、厚生労働省のホームページをご確認ください。
- ▶ 厚生労働省ホームページ 「医療機能情報提供制度(医療情報ネット)について」 [https://www.mhlw.go.jp/stf/seisakunitsuite/bunya/kenkou\\_iryou/ir](https://www.mhlw.go.jp/stf/seisakunitsuite/bunya/kenkou_iryou/iryou/teikyouseido/index.html) [you/teikyouseido/index.html](https://www.mhlw.go.jp/stf/seisakunitsuite/bunya/kenkou_iryou/iryou/teikyouseido/index.html)

### <span id="page-24-2"></span>**41.医療機能情報提供制度におけるシステム移行について教えてほしい。**

- 現在、厚生労働省において、全国統一的な情報提供システム(医療情報ネッ ト)を構築しているところです。
- このため、令和6年4月から、住民向けに医療機関の情報を公開している大 阪府医療機関情報システムの検索サイトは、厚生労働省の医療情報ネットに 移行する予定です。
- これに伴い、医療機関からの医療機能情報提供制度に係る報告についても、 これまで大阪府医療機関情報システムに報告いただいていましたが、今年度 の定期報告から厚生労働省の医療機関等情報支援システム(G-MIS)に移行 したところです。
- 大阪府ホームページにも概要をまとめていますので、ご参考ください。

▶ 大阪府ホームページ

 「大阪府医療機関情報システムの移行について【令和6年以降】 [https://www.pref.osaka.lg.jp/hokeniryokikaku/mfi\\_zenkokusystem/index.html](https://www.pref.osaka.lg.jp/hokeniryokikaku/mfi_zenkokusystem/index.html)

# <span id="page-26-0"></span>**【お問い合わせ先に関すること】**

# <span id="page-26-1"></span>**42.電話がつながらない。**

- お問い合わせ先の電話の営業時間は、平日 9 時 30 分~17 時 00 分までで す。
- お手数をおかけいたしますが、時間内にお問い合わせいただきますよう、お 願いします。
- 営業時間内につながらない場合は込み合っているものと思われますので、時 間をあけて、再度電話してください。